## **Course and Exam registration in Campus Management**

To register for a course and therefore for an exam, you must register **completely, meaning for all forms of teaching,** for a module within the regular registration period at the beginning of each semester.

To do this, you must check the box on the left for all teaching and learning modules:

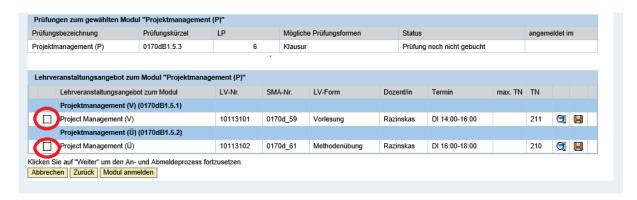

You can see the **status** of your respective module by looking at the icon on the left side of the module under "Registration (Anmeldung)/Disregistration (Abmeldung)".

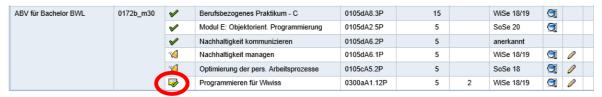

The individual symbols can be viewed in the fold-out legend:

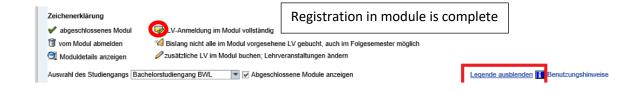